# *illumina*<sup>®</sup>

# Sekvenseringssystemet iSeq 100

Förberedelseguide för plats

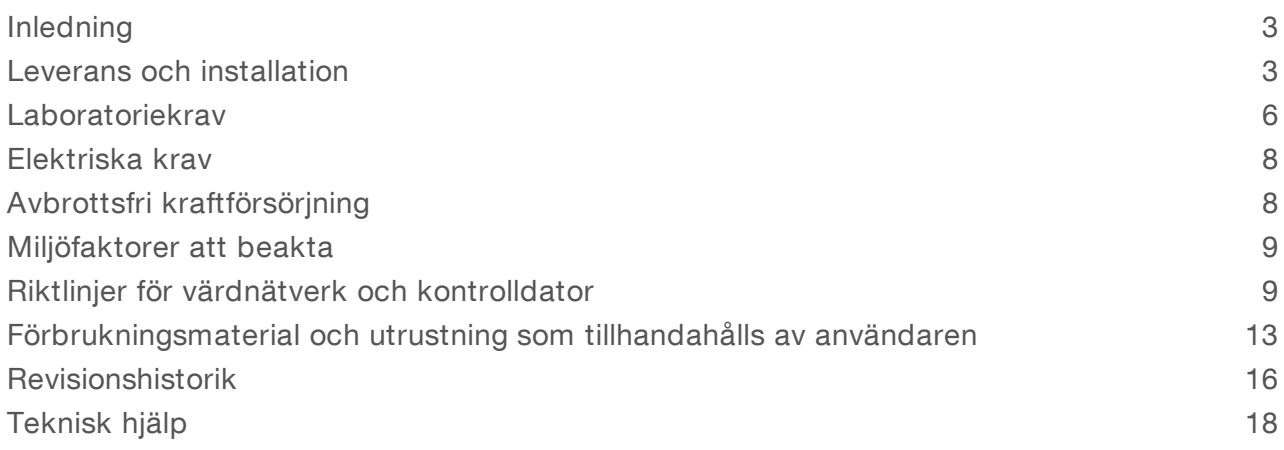

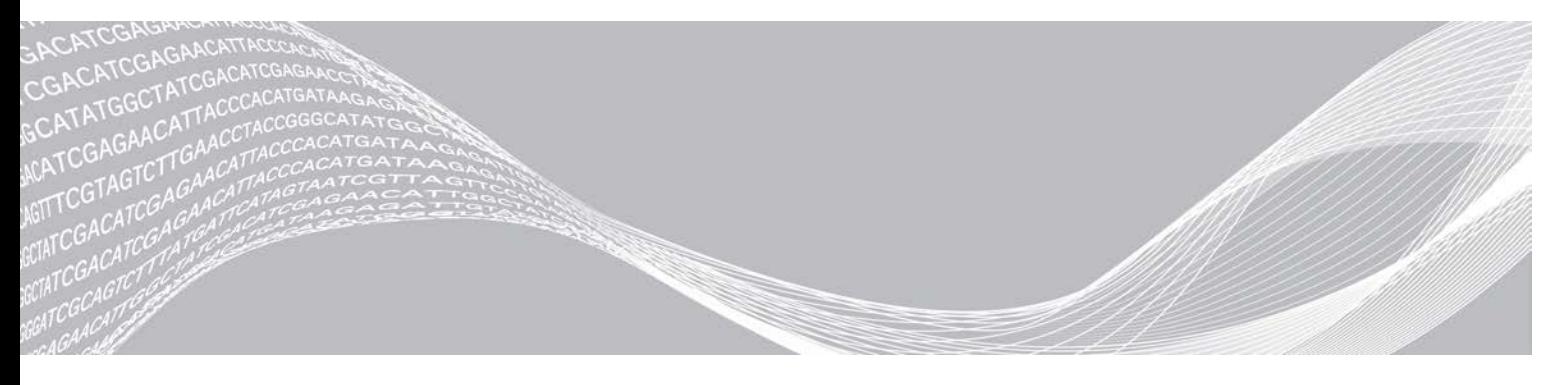

Dokumentnr 1000000035337 v05 SWE April 2019 Endast för forskningsbruk. Inte för användning i diagnostiska procedurer. TILLHÖR ILLUMINA

Dokumentet och dess innehåll tillhör Illumina, Inc. och dess dotterbolag ("Illumina") och är endast avsett för användning enligt avtal i samband med kundens bruk av produkterna som beskrivs häri. Allt annat bruk är förbjudet. Dokumentet och dess innehåll får ej användas eller distribueras i något annat syfte och/eller återges, delges eller reproduceras på något vis utan föregående skriftligt tillstånd från Illumina. I och med detta dokument överlåter Illumina inte någon licens som hör till dess patent, varumärke eller upphovsrätt, eller i enlighet med rättspraxis eller liknande tredjepartsrättigheter.

Instruktionerna i detta dokument ska följas till punkt och pricka av kvalificerad och lämpligt utbildad personal för att säkerställa rätt och säker produktanvändning i enlighet med beskrivning häri. Hela innehållet i dokumentet ska läsas och förstås i sin helhet innan produkten (produkterna) används.

UNDERLÅTENHET ATT LÄSA OCH FÖLJA ALLA INSTRUKTIONER HÄRI I SIN HELHET KAN MEDFÖRA SKADA PÅ PRODUKTEN/PRODUKTERNA, PERSONSKADA, INKLUSIVE SKADA PÅ ANVÄNDAREN/ANVÄNDARNA ELLER ANDRA PERSONER SAMT SKADA PÅ ANNAN EGENDOM, OCH LEDER TILL ATT EVENTUELL GARANTI FÖR PRODUKTEN/PRODUKTERNA BLIR OGILTIG.

ILLUMINA KAN INTE ÅLÄGGAS NÅGOT ANSVAR SOM UPPKOMMER GENOM FELAKTIG ANVÄNDNING AV PRODUKTERNA SOM BESKRIVS HÄRI (INKLUSIVE DELAR DÄRI ELLER PROGRAM).

© 2019 Illumina, Inc. Med ensamrätt.

Alla varumärken tillhör Illumina, Inc. eller respektive ägare. Specifik varumärkesinformation finns på [www.illumina.com/company/legal.html.](http://www.illumina.com/company/legal.html)

## <span id="page-2-0"></span>Inledning

Den här handboken innehåller specifikationer och riktlinjer för hur du förbereder platsen för installation och drift av sekvenseringssystemet Illumina® iSeq™ 100.

- $\blacktriangleright$  Att beakta vid leverans och installation
- Utrymmeskrav i laboratoriet
- $\blacktriangleright$  Elektriska krav
- **Miljömässiga begränsningar**
- **Databehandlingskrav**
- <sup>u</sup> Förbrukningsmaterial och utrustning som tillhandahålls av användaren

## Säkerhetsåtgärder

<span id="page-2-2"></span>Viktig information om säkerhetsåtgärder finns i *säkerhets- och efterlevnadsguiden för iSeq 100 sekvenseringssystem (dokumentnr 1000000035336)*.

### Ytterligare resurser

På [hjälpsidorna för iSeq 100-sekvenseringssystem](https://support.illumina.com/sequencing/sequencing_instruments/iseq-100.html) på Illuminas webbplats finns ytterligare resurser för systemet. Resurserna är bland annat programvara, utbildning, kompatibla produkter samt följande dokumentation. Besök alltid hjälpsidorna för att kontrollera vilka de senaste versionerna är.

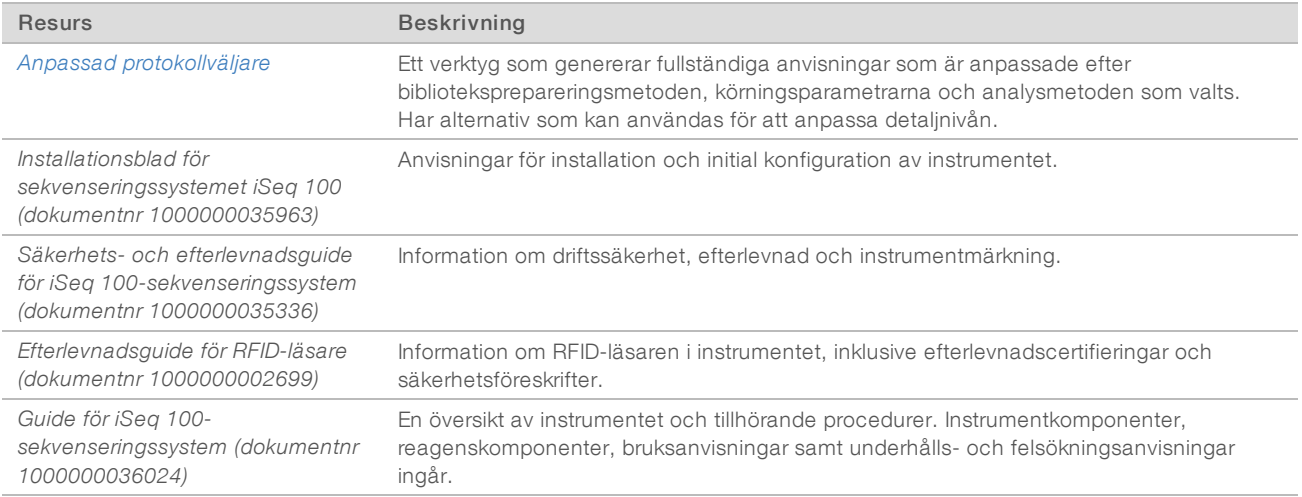

# <span id="page-2-1"></span>Leverans och installation

iSeq 100-systemet kan installeras av användaren. Installationsanvisningar finns i *Installationsblad för iSeq 100-sekvenseringssystem (dokumentnr 1000000035963)*, som medföljer instrumentet.

När instrumentet har installerats kan du flytta på det för att komma åt USB-portarna och andra komponenter på baksidan. Detaljerade anvisningar om hur du flyttar instrumentet finns i *Guide för iSeq 100 sekvenseringssystem (dokumentnr 1000000036024)*.

# Första installation

Det tar cirka 30 minuter att packa upp och installera iSeq 100-systemet. Under installationen ansluter du instrumentet till ström- och nätverkskällor, startar det och följer uppmaningarna på skärmen för att utföra systemkontroller och konfigurera programvaran. Den återanvändbara testpatronen och den återanvändbara flödescellen måste användas vid systemkontrollen.

Förbered laboratoriet i förväg så att du är redo att packa upp och installera systemet när det levereras. Om du ansluter instrumentet till nätverkslagring ska du bestämma nätverk före installationen.

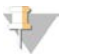

Det kan ta lite längre tid om du lägger till systemet till ett nätverk. Illumina rekommenderar att du kontaktar den IT-ansvariga i ett tidigt skede av installationsprocessen. Mer information finns i avsnittet *[Riktlinjer för](#page-8-1) [värdnätverk och kontrolldator](#page-8-1)* på sidan 9.

Alla komponenter som behövs för installationen levereras med instrumentet. Ytterligare verktyg behövs inte.

# Ändra lösenord

OBS!

Windows-operativsystemet har två konton: administratör (sbsadmin) och standardanvändare (sbsuser). Första gången du loggar in på operativsystemet måste du ändra lösenordet för båda kontona.

Operativsystemet visar användarnamnet och standardlösenordet för respektive konto. Kopiera lösenordet för sbsadmin och sedan för sbsuser för att slutföra lösenordsbytet. Det nya lösenordet måste innehålla minst 10 tecken.

Fortsätt med den första installationen på sbsuser-kontot. Växla till sbsadmin om du vill anpassa nätverksinställningarna.

# Fraktlådans innehåll

Instrumentet och dess komponenter levereras i en brun låda. Det finns två lådor i den bruna fraktlådan: en vit låda med instrumentet och en tillbehörslåda med etiketten iSeq 100 Sequencing System Accessories.

Lådorna innehåller följande komponenter:

- $\blacktriangleright$  Ethernet-kabel
- Strömkabel
- ▶ Återanvändbar iSeq 100-testpatron
- <sup>u</sup> Återanvändbar iSeq 100-testflödescell
- **Burger Reservluftfilter för iSeq 100-system**
- **Reservdyna till iSeq 100-dropplåda**
- **Installationsblad för sekvenseringssystemet Seq 100 (dokumentnr 1000000035963)**
- <sup>u</sup> *Viktig kundinformation (dokumentnr 1000000047543)*

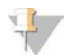

#### OBS!

De guider som inte levereras med instrumentet, inklusive systemguiden, är tillgängliga online. Mer information finns i avsnittet *[Ytterligare resurser](#page-2-2)* på sidan 3.

# Förpackningens mått

Använd följande förpackningsmått för att planera inför transport, installation och förvaring.

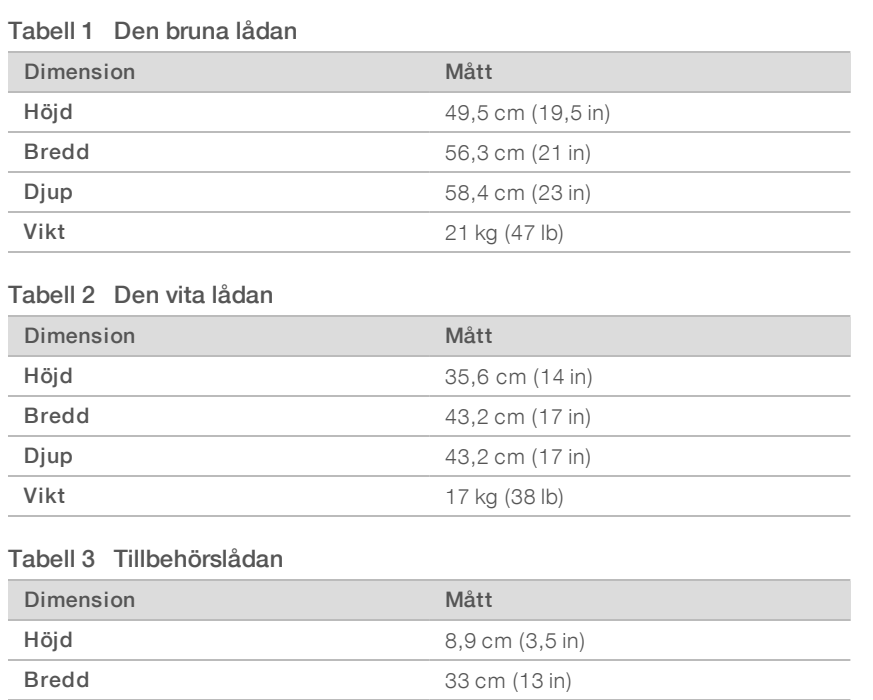

**Djup** 21,6 cm (8,5 in) **Vikt** 0,82 kg (1,8 lb)

# Förvaring av reservdelar och återanvändbara testkomponenter

Förvara följande komponenter i originalförpackningarna vid rumstemperatur: den återanvändbara testpatronen, den återanvändbara testflödescellen, reservluftfiltret och dropplådans reservdyna. Använd komponenterna när de behövs för underhåll och felsökning av systemet:

- <sup>u</sup> Efter den första installationen används den återanvändbara testpatronen och den återanvändbara testflödescellen vid nödvändiga systemkontroller. Byt ut komponenterna efter fem år eller 36 användningar, beroende på vilket som inträffar först.
- Sex månader efter den första installationen ska luftfiltret bytas ut mot reservluftfiltret.
- Vid läckage ersätter dropplådans reservdyna den dyna som var installerad i instrumentet vid leverans.

# <span id="page-5-0"></span>Laboratoriekrav

Använd de specifikationer och krav som anges i det här avsnittet när du konfigurerar laboratorieutrymmet.

# Instrumentets mått

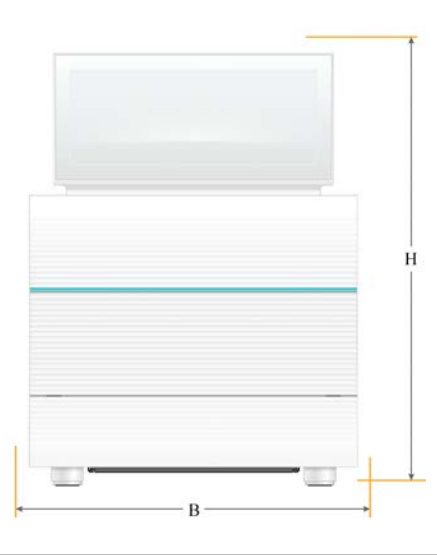

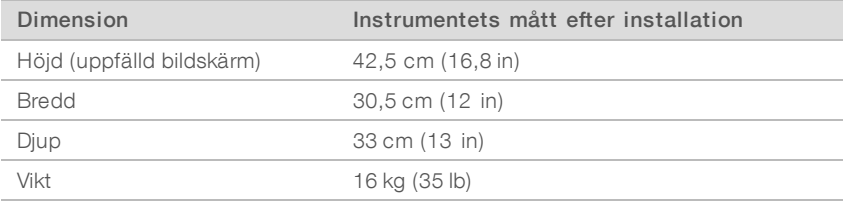

# **Placeringskrav**

Placera instrumentet på sådant sätt att korrekt ventilation och åtkomst vid service uppnås. Använd följande minimiavstånd för att säkerställa att instrumentet är åtkomligt från alla sidor.

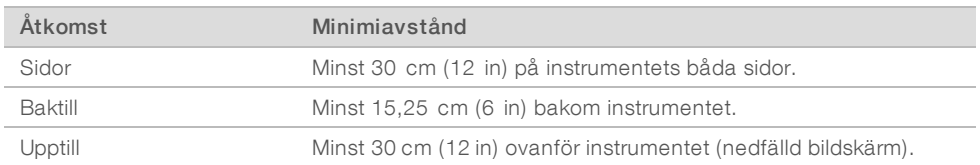

- <sup>u</sup> Säkerställ att du kan nå in bakom instrumentets högra sida och nå strömbrytaren på den bakre panelen.
- Placera instrumentet så att du snabbt kan dra ut nätsladden ur eluttaget.

# Riktlinjer för laboratoriebänk

Instrumentet innehåller optiska precisionselement. Placera instrumentet på en stabil och plan laboratoriebänk som inte utsätts för vibrationer.

# Riktlinjer för vibrationer

Under sekvenskörningar ska du följa bästa praxis för att minimera kontinuerliga och intermittenta vibrationer för att säkerställa optimal funktion.

- Håll laboratoriebänken fri från eventuella vibrationskällor, till exempel:
	- <sup>u</sup> blandare, vortexblandare, centrifuger, lådor, skåp och hyllor som kan ge upphov till oavsiktliga skakningar av bänkytan
	- tryckluft eller kväve och andra större luftflöden.
- Belamra inte området runt instrumentet.
- **Example Figure interator interpretional eller andra laboratorieverktyg och -tillbehör på instrumentet.**
- <sup>u</sup> Vid interaktion med instrumentet ska du endast använda pekskärmen och det rekommenderade arbetsflödet för att fylla på eller ta bort förbrukningsmaterial.
- Utsätt aldrig instrumentets ytor för direkta stötar.

# Lagringskrav för iSeq 100 i1-reagens

Följande tabell anger lagringstemperaturer och måttangivelser för komponenter som ingår i iSeq 100 i1 reagens.

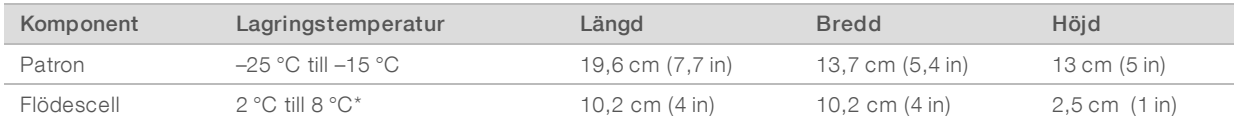

\*Levereras vid rumstemperatur.

# Laboratoriekonfiguration för PCR-procedurer

Vissa biblioteksberedningsmetoder kräver en process med polymeraskedjereaktion (PCR).

Etablera dedikerade områden och laboratorieprocedurer för att förhindra att PCR-produkten kontamineras innan arbetet påbörjas i laboratoriet. PCR-produkter kan kontaminera reagenser, instrument och prov, vilket försenar normal drift och ger oriktiga resultat.

# Pre-PCR- och post-PCR-områden

Följ riktlinjerna nedan för att undvika korskontaminering.

- **Etablera ett pre-PCR-område för pre-PCR-processer.**
- **Etablera ett post-PCR-område för bearbetning av PCR-produkter**
- Tvätta inte pre-PCR- och post-PCR-material i samma vask.
- **Använd inte samma vattenreningssystem för pre-PCR- och post-PCR-områden.**
- Förvara material som används för pre-PCR-protokoll i pre-PCR-området. Flytta över dem till post-PCRområdet efter behov.

#### Dedikerad utrustning och dedikerat material

- Använd inte samma utrustning eller material för pre-PCR- och post-PCR-processer. Använd en separat uppsättning utrustning och material för respektive område.
- <sup>u</sup> Upprätta särskilt avsedda förråd för förbrukningsmaterial i respektive område.

# <span id="page-7-0"></span>Elektriska krav

# Effektspecifikationer

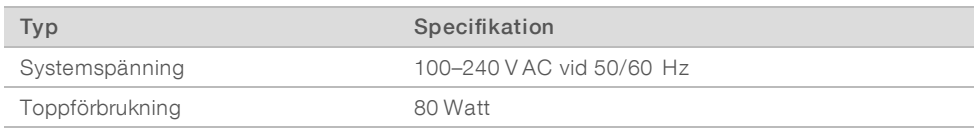

Elektrisk jordning krävs. Om spänningen fluktuerar med mer än 10 % krävs en regulator på effektledningen.

## Skyddsjordning

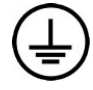

Instrumentet har en anslutning till skyddsjord genom kapslingen. Skyddsjorden på nätsladden återför skyddsjordning till en säker referens. Skyddsjordsanslutningen på nätsladden måste vara i gott skick när den här enheten används.

### **Nätsladdar**

Instrumentets anslutningsdon uppfyller kraven i den internationella standarden IEC 60320 C13 och levereras med en nätsladd efter region. Den nordamerikanska sladden är 2,44 m (8 ft) lång. Övriga sladdar är 2,5 m (8,2 ft) långa. För att erhålla likvärdiga anslutningsdon eller nätsladdar för att uppfylla lokala standarder kan du kontakta en tredjepartsleverantör, som t.ex. Interpower Corporation (www.interpower.com).

De farliga spänningarna försvinner endast från instrumentet när nätsladden är bortkopplad från växelströmsuttaget.

# Säkringar

Strömförsörjningsmodulen har två ingångssäkringar på högspänningsledningarna. Säkringarnas storlek är 5 mm × 20 mm och är klassificerade för 10 A, 250 V AC, trög.

# <span id="page-7-1"></span>Avbrottsfri kraftförsörjning

Illumina rekommenderar att du använder avbrottsfri kraftförsörjning (Uninterruptible Power Supply – UPS) på minst 500 VA som lämpar sig för din region. Följande tabell ger tre exempelmodeller. Körningstid (batteritid) beror på den valda UPS-modellen och UPS-batteriets ålder och kvalitet.

#### Tabell 4 Rekommendationer efter region

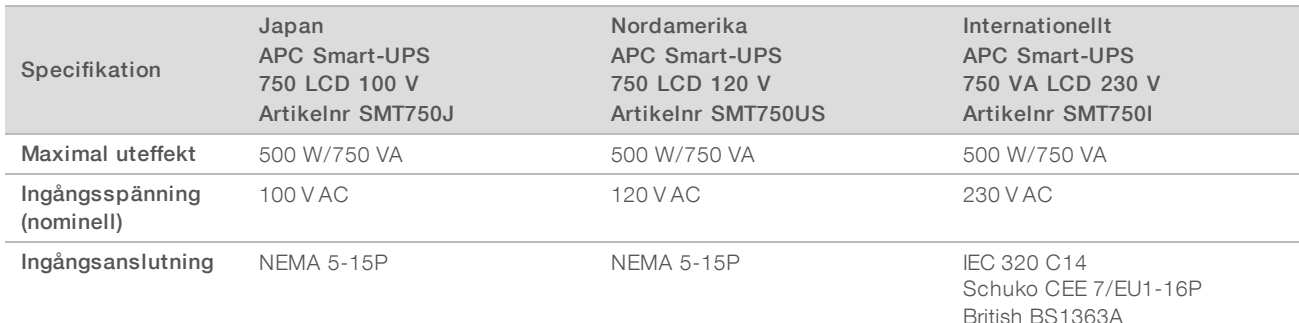

Förberedelseguide för plats för iSeq 100-sekvenseringssystem

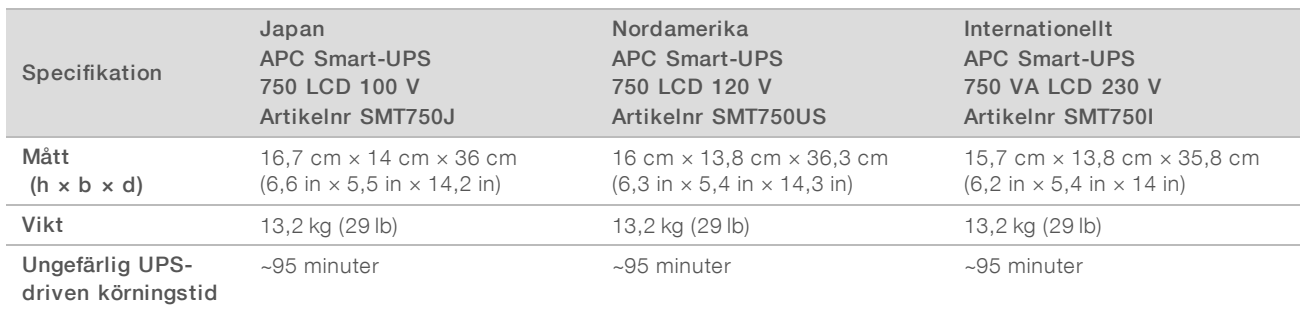

Illumina ansvarar inte för körningar som påverkas av strömavbrott, oavsett om instrumentet är anslutet till avbrottsfri kraftförsörjning eller inte. Standardmässig generatoralstrad ström kan avbrytas, så ett kort strömavbrott innan strömmen återkommer är vanligt.

# <span id="page-8-0"></span>Miljöfaktorer att beakta

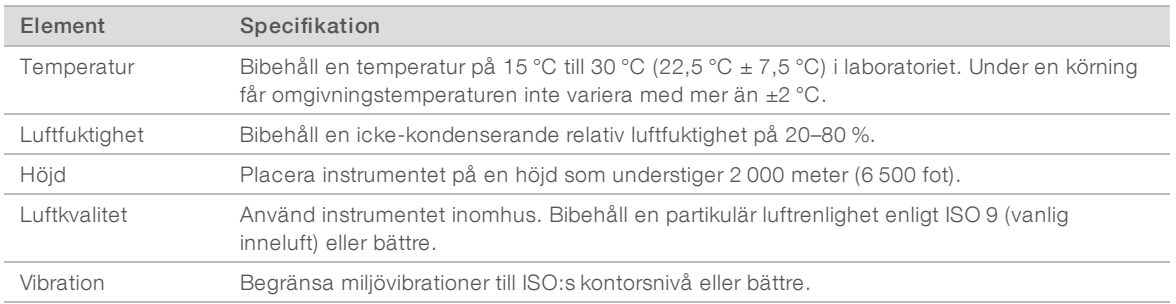

### Värmeeffekt

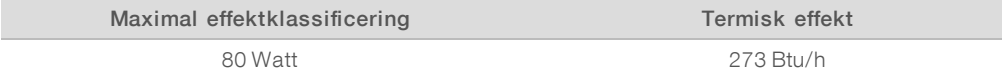

# Ljudavgivning

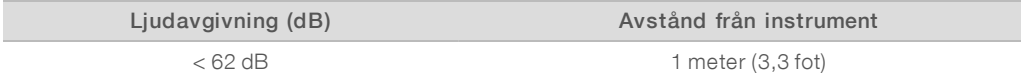

En uppmätning på < 62 dBA ligger på samma nivå som en normal samtalston på ett avstånd av cirka 1 meter (3,3 fot).

# <span id="page-8-1"></span>Riktlinjer för värdnätverk och kontrolldator

iSeq 100-sekvenseringssystemet är konstruerat för att användas med ett nätverk, oavsett om körningarna är konfigurerade för BaseSpace Sequence Hub eller inte. Följande åtgärder kräver en extern internetanslutning, även om BaseSpace Sequence Hub inte används:

- $\blacktriangleright$  automatisk uppdatering av kontrollprogrammet
- <sup>u</sup> överföring av instrumentets funktionsdata till Illumina
- <sup>u</sup> konfigurering av utdatamappens plats till ditt nätverk
- $\blacktriangleright$  fjärrhjälp från Illuminas tekniska support.

Dokumentnr 1000000035337 v05 SWE

Endast för forskningsbruk. Inte för användning i diagnostiska procedurer.

Standardinställningarna för nätverk är tillräckliga för att du ska kunna använda systemet och överföra data. Om organisationen har specifika nätverkskrav ska du be den IT -ansvariga om hjälp med avancerade nätverksinställningar. Det här avsnittet innehåller nätverksriktlinjer *för IT-ansvariga*.

# Att beakta vid dataöverföring

En Ethernet- eller WiFi-anslutning är tillräcklig för att överföra data men Ethernet ger en mer tillförlitlig anslutning. Varierande nätverksstyrka och frekventa Wi-Fi-avbrott kan förlänga dataöverföringstiden och försena efterföljande körningar. En ny körning kan inte påbörjas förrän den universella kopieringstjänsten (Universal Copy Service – UCS) har slutfört dataöverföringen för föregående körning.

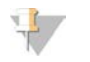

Wi-Fi-avbrott under dataöverföringen orsakar inte dataförlust.

Wi-Fi är inaktiverat som standard. Anvisningar för hur du aktiverar Wi-Fi finns i *Guide för iSeq 100 sekvenseringssystem (dokumentnr 1000000036024)*.

# Lagringskrav för data

OBS!

BaseSpace Sequence Hub behöver upp till 900 MB lagringsutrymme för att rymma data som överförs från en körning. Om data lagras lokalt kan du använda följande ungefärliga filstorlekar som referens. Filerna genereras av en sekvenseringskörning och efterföljande analys.

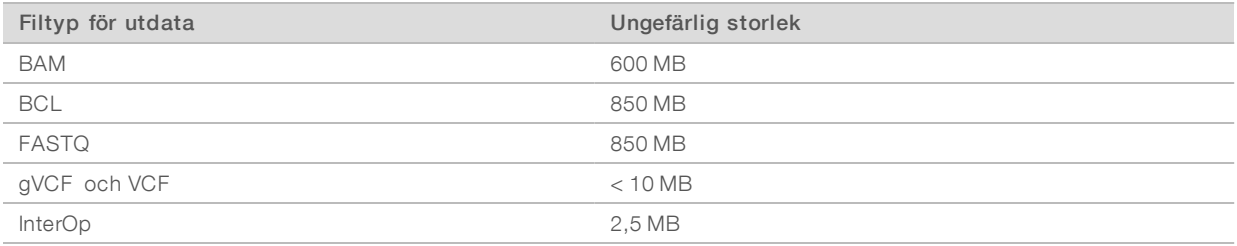

# Nätverks- och datorsäkerhet

Följande avsnitt innehåller riktlinjer för hur du upprätthåller nätverks- och datorsäkerhet.

- <sup>u</sup> Rekommenderade konfigurationer finns i avsnittet *[Operativsystemskonfiguration](#page-11-0)* på sidan 12.
- <sup>u</sup> Information om säkerhetsuppdateringar, brandväggar och fjärrskrivbordsprotokoll (Remote Desktop Protocol – RDP) finns i *Illuminas guide för bästa säkerhetspraxis (publikationsnr 970-2016-016)*.

#### Kontrolldatorns säkerhet

Kontrolldatorn använder både Windows principer för begränsning av programvara (SRP) och antivirusprogram som tillhandahålls av användaren för förbättrad säkerhet. SRP ökar tillförlitligheten, integriteten och hanterbarheten för datorer i en domän. Genom att begränsa konfigurationerna kan endast identifierade program köras.

Om det är nödvändigt ska du stänga av eller konfigurera om SRP. Mer information finns i *Guide för iSeq 100 sekvenseringssystem (dokumentnr 1000000036024)*.

### Antivirusprogram

Installera valfritt antivirusprogram för att skydda instrumentets kontrolldator mot virus. Detaljerade riktlinjer för hur du upprätthåller systemets prestanda och samtidigt skyddar kontrolldatorn finns i *Konfigurera antivirusprogram på sekvenseringssystem från Illumina (publikationsnr 970-2010-006)*.

Undvik dataförlust eller avbrott genom att konfigurera antivirusprogrammet på följande sätt:

- **Ange att uppdateringar för antivirusprogrammet ska laddas ned (men inte installeras) utan användarens** godkännande.
- Ange att skanningar ska utföras manuellt och utför endast skanningar när instrumentet inte används.
	- $\blacktriangleright$  Tillåt inte automatiska genomsökningar.
	- $\triangleright$  Det är viktigt att inaktivera automatisk skanning av paket som skickas och tas emot via en TCP/IP länk. Antivirusskanning av portar kan påverka den interna systemkommunikationen.
- Gör inga uppdateringar medan instrumentet används.
	- <sup>u</sup> Gör endast uppdateringar när instrumentet inte körs och när det är säkert att starta om kontrolldatorn.
	- Starta inte om datorn automatiskt vid uppdatering.
- Exkludera programkatalogen (C:\Illumina) och datakatalogen (D:\SequencingRuns) från eventuella filsystemskydd som utförs i realtid.
- <sup>u</sup> Stäng av Windows Defender. Den här produkten kan påverka de operativsystemsresurser som Illuminaprogramvaran använder.

## Korrekt användning

Instrumentets kontrolldator är konstruerad för att köra sekvenseringssystem från Illumina. Av kvalitets- och säkerhetsskäl ska du inte använda den som en vanlig dator. Aktiviteter som att surfa på nätet, kontrollera epost, granska dokument eller andra onödiga aktiviteter kan orsaka försämrad prestanda och dataförlust.

### Nätverksanslutningar

Illumina installerar inte nätverksanslutningar och tillhandahåller ingen teknisk support för dessa. Granska nätverksunderhållsåtgärder för eventuella kompatibilitetsrisker med iSeq 100-systemet.

Använd följande riktlinjer för att installera och konfigurera en nätverksanslutning:

- Använd en dedikerad anslutning på 1 gigabit mellan instrumentet och datahanteringssystemet. Anslut direkt eller via en nätverksswitch.
- <sup>u</sup> Erforderlig bandbredd är 5 MB/instrument för interna nätverksöverföringar, nätverksöverföringar till BaseSpace Sequence Hub och överföringar av instrumentets driftdata.
- <sup>u</sup> Switchar och annan nätverksutrustning måste ha en minsta anslutningshastighet på 1 gigabit per sekund. Total användning på en switch får inte överstiga den nominella hastigheten.
	- <sup>u</sup> Beräkna den totala kapaciteten för belastningen på varje nätverksswitch. Antalet instrument och mängden kringutrustning, såsom en skrivare, som är anslutna kan påverka kapaciteten.
	- <sup>u</sup> Om instrumentet används i en komplex nätverksmiljö ska hanterade switchar användas. I mindre komplexa miljöer med få enheter i nätverket är det inte nödvändigt att använda hanterade switchar.
- <sup>u</sup> Kablarna måste vara CAT-5e eller bättre. Vid leverans innehåller kartongen en skärmad CAT-5enätverkskabel som är 3 meter (9,8 fot) lång.
- $\blacktriangleright$  Isolera sekvenstrafiken från annan nätverkstrafik om möjligt.
- <sup>u</sup> Hur du konfigurerar iSeq 100-systemet med en proxyserver varierar beroende på nätverkets unika inställningar. Anvisningar finns i *Guide för iSeq 100-sekvenseringssystem (dokumentnr 1000000036024)*.

# Kontrolldatorns anslutningar

Kontrolldatorn har två nätverksanslutningar. Den ena är utformad för extern nätverkskommunikation och den andra är endast till för intern systemkommunikation. *Inaktivera inte den interna kommunikationsanslutningen.*

Systemet hämtar som standard en IP-adress från värdnätverket via DHCP (Dynamic Host Configuration Protocol). Du kan även välja en statisk adress från nätverksinställningarna i Windows.

## Utgående anslutningar

Följande tabell anger kontrolldatorns utgående nätverksportar. MAC-adressen, som ger nätverksåtkomst till Ethernet och Wi-Fi, är instrumentspecifik och kan inte tillhandhållas innan instrumentet har skickats.

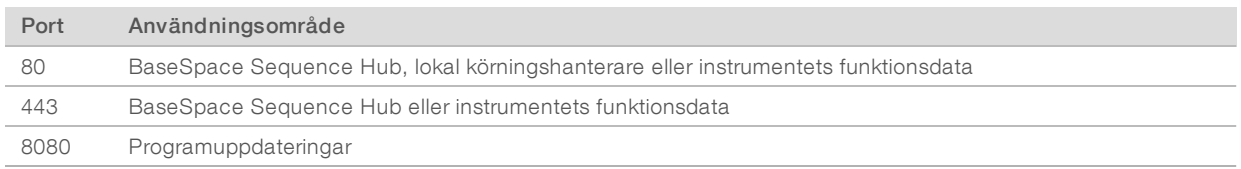

# Domäner för BaseSpace Sequence Hub

Följande domäner ger åtkomst från den universella kopieringstjänsten (UCS) till BaseSpace Sequence Hub och Illumina Proactive. Vissa företagsadresser har ett användardefinierat domänfält. Det här anpassade fältet är reserverat för {domän}.

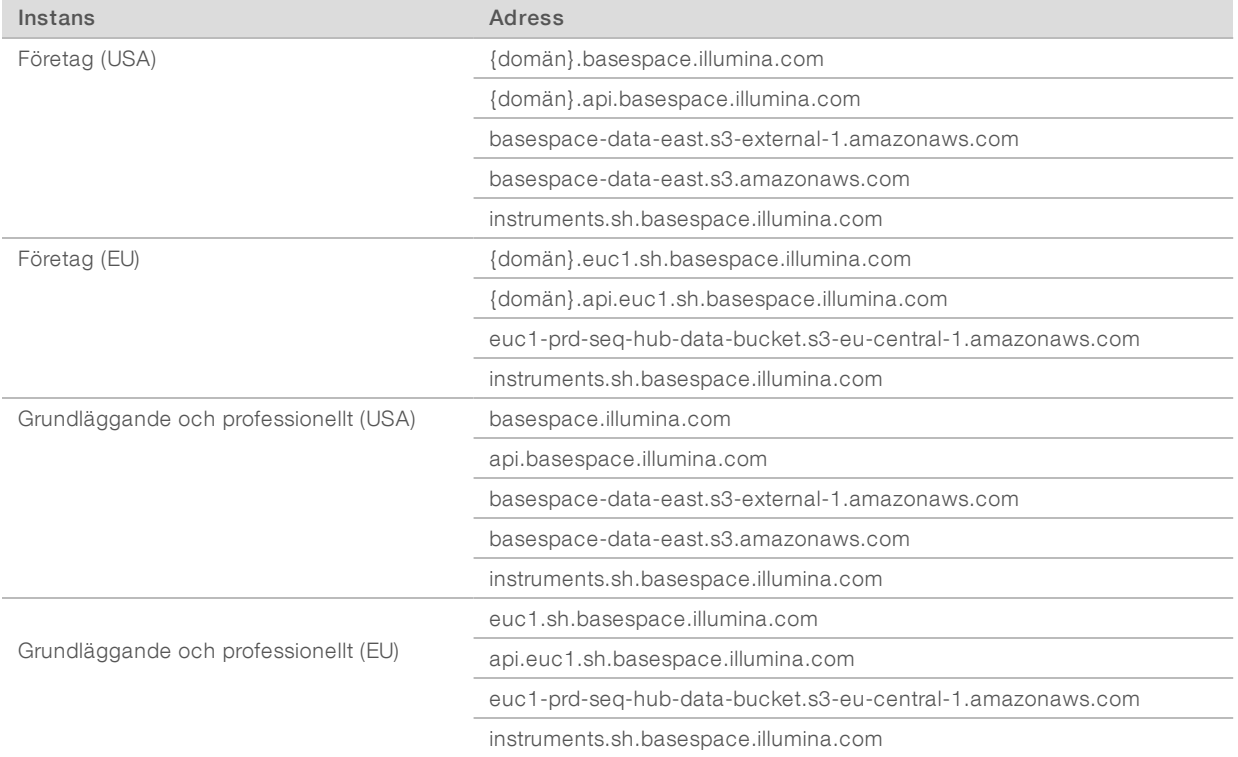

# <span id="page-11-0"></span>**Operativsystemskonfiguration**

Innan leverans testas och verifieras Illumina-systemen för att säkerställa korrekt funktion. Om inställningar ändras efter installationen kan det orsaka nedsatt prestanda och säkerhetsrisker.

Följande rekommendationer minskar funktions- och säkerhetsriskerna för operativsystemet:

<sup>u</sup> Skapa lösenord som är minst 10 tecken långa och som följer lösenordsreglerna. *Skriv ned och spara lösenordet.*

Dokumentnr 1000000035337 v05 SWE

Endast för forskningsbruk. Inte för användning i diagnostiska procedurer.

- Illumina lagrar inte användarnas inloggningsuppgifter och det går inte att återställa bortglömda lösenord.
- <sup>u</sup> Systemet måste återställas till fabriksinställningarna om ett lösenord glöms bort. Återställningen raderar all data från systemet och medför avbrottstid.
- **Använd endast administratörskontot för att utföra systemuppdateringar och andra åtgärder som utförs** av IT -personal. Använd användarkontot för alla andra funktioner.
- <sup>u</sup> Om systemprogrammet inte fungerar korrekt ska du kontakta IT-administratören angående interferens av grupprincipobjekt (GPO). När du ansluter en domän till ett grupprincipobjekt kan vissa inställningar påverka operativsystemet och instrumentets programvara.
- <sup>u</sup> Inaktivera RDP och använd Windows-brandväggen eller en nätverksbrandvägg (hårdvara eller programvara).
- $\blacktriangleright$  Inaktivera automatiska uppdateringar av Windows.

#### Windows-uppdateringar

För att kunna kontrollera konfigurationen och driften av kontrolldatorn och få en stabilare driftmiljö är Windows Update inaktiverat i standardoperativsystemet från Windows. Systemuppdateringar stöds inte eftersom de kan äventyra driftmiljön.

Alternativ till att aktivera Windows Update är bland annat:

- <sup>u</sup> robustare brandvägg och nätverksisolering (virtuellt LAN)
- <sup>u</sup> nätverksisolering på Network Attached Storage (NAS), vilket fortfarande tillåter att data synkroniseras till nätverket
- $\triangleright$  lokal USB-lagring
- att undvika olämplig användning av kontrolldatorn och kontrollera att lämpliga behörighetsbaserade kontroller används.

## Programvara från tredje part

Illumina stöder endast den programvara som tillhandahålls vid installation.

Chrome, Java, Box och andra program från tredje part som inte har testats kan påverka instrumentets prestanda och orsaka säkerhetsrisker. Till exempel avbryter RoboCopy överföringar från kontrollprogramsviten. Avbrottet kan leda till korrupta eller förlorade sekvenseringsdata.

# <span id="page-12-0"></span>Förbrukningsmaterial och utrustning som tillhandahålls av användaren

Följande förbrukningsmaterial och utrustning som tillhandahålls av användaren används för sekvensering, underhåll och felsökning. Mer information om de här processerna finns i *Guide för iSeq 100 sekvenseringssystem (dokumentnr 1000000036024)*.

# Förbrukningsmaterial för sekvensering

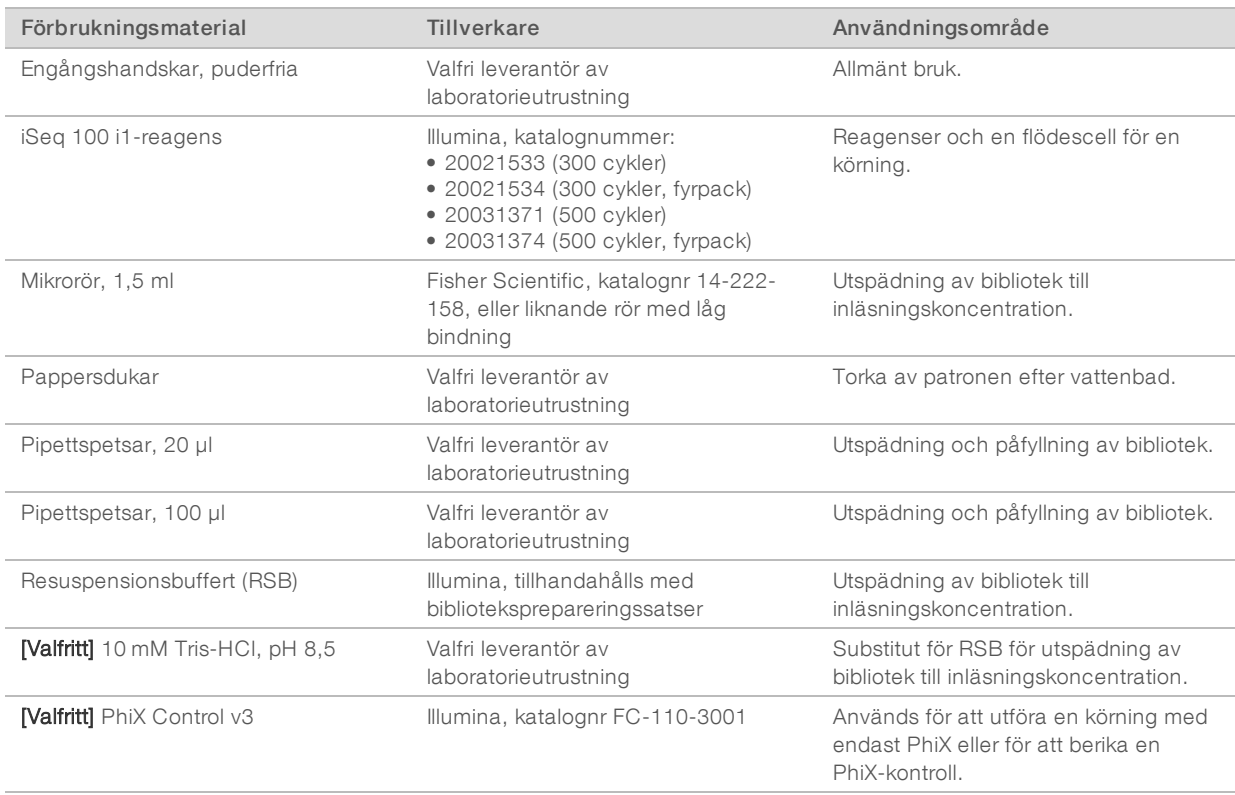

# Förbrukningsmaterial för underhåll och felsökning

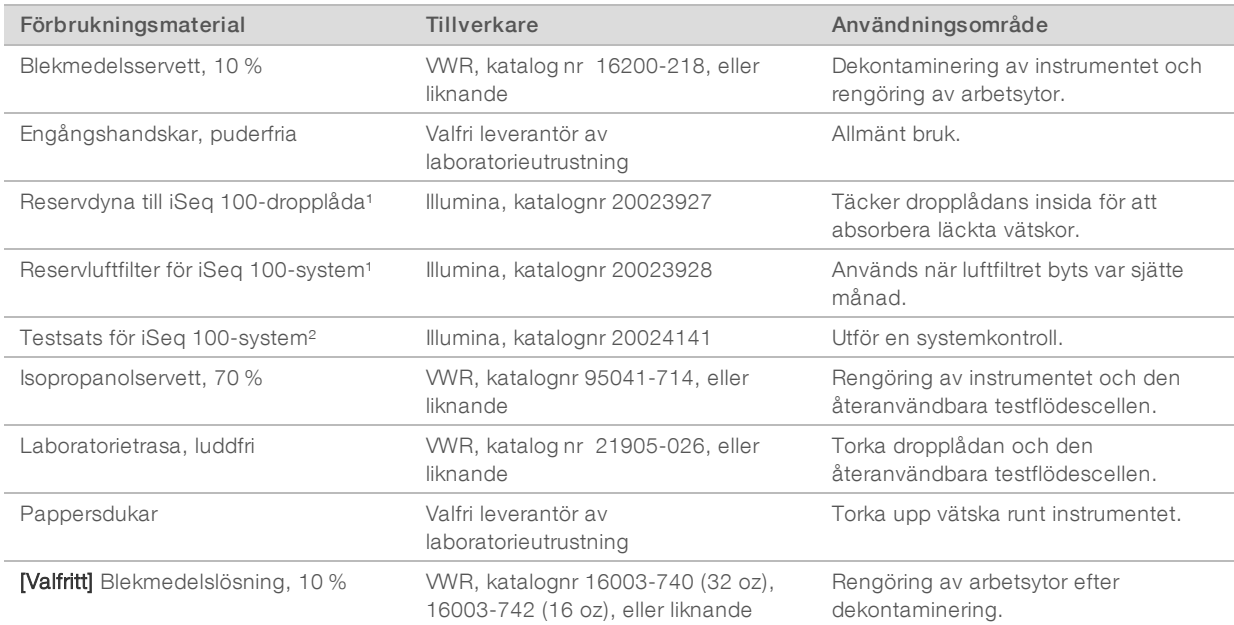

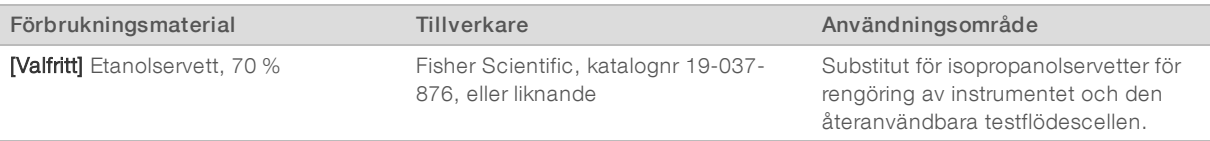

¹ Instrumentet levereras med en installerad och en extra. Om instrumentets garanti inte gäller ansvarar användaren för byten. Förvara i förpackningarna till dess att de används.

² Byt ut de återanvändbara testkomponenterna som levereras med instrumentet efter 5 år eller 36 användningar.

# **Utrustning**

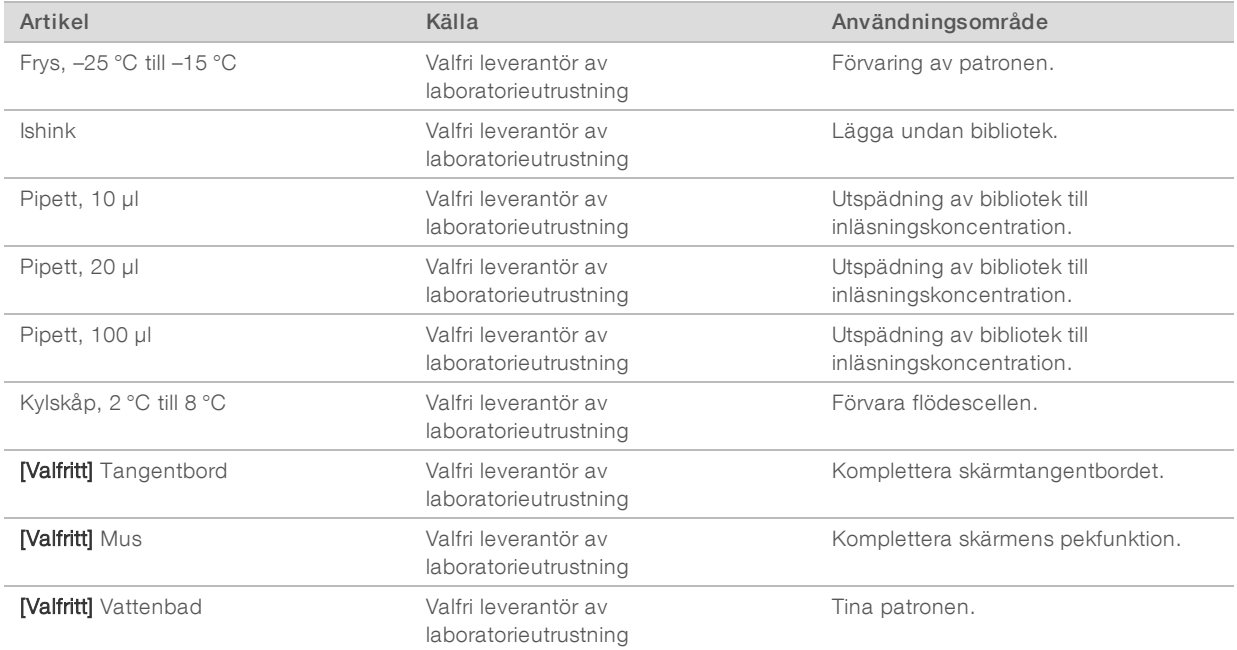

# <span id="page-15-0"></span>Revisionshistorik

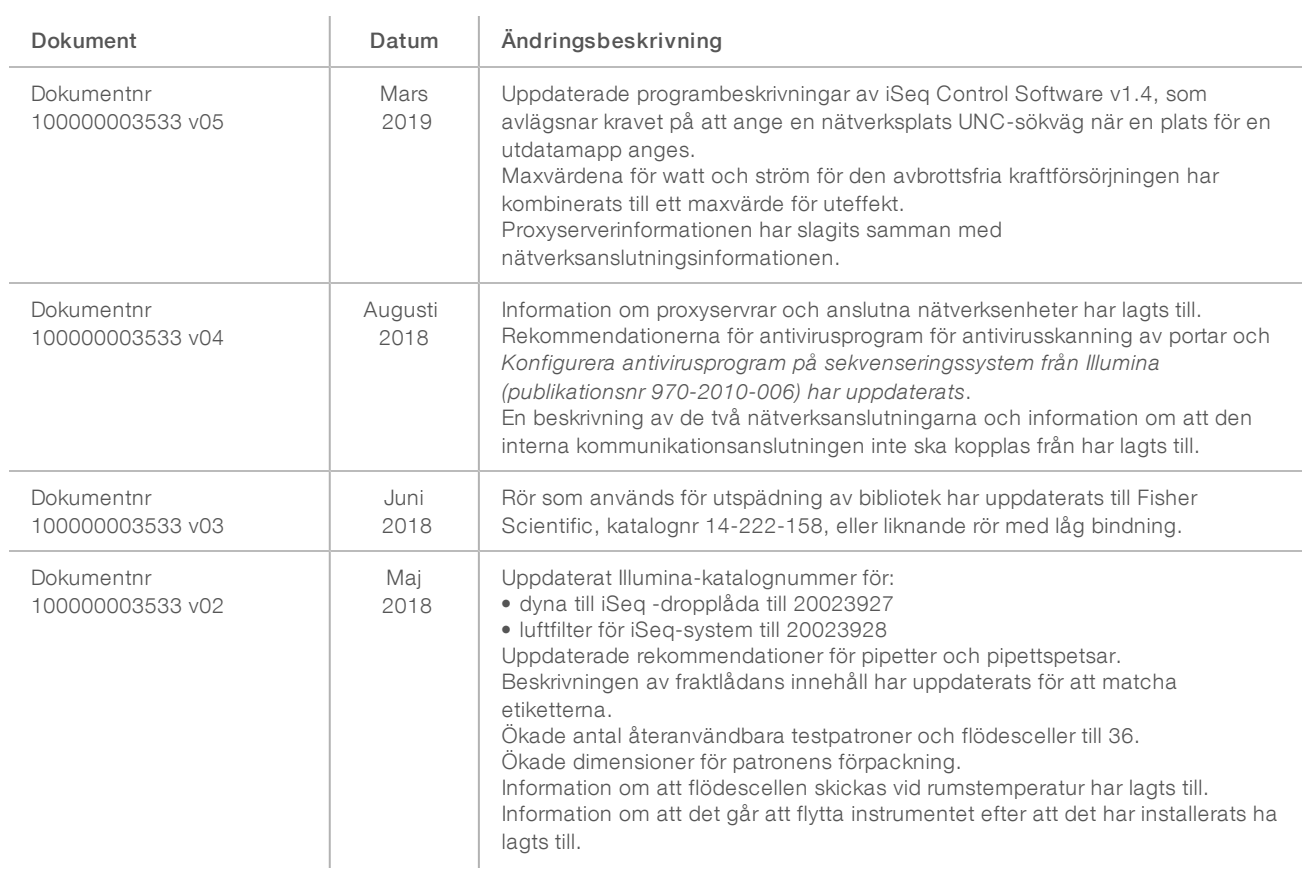

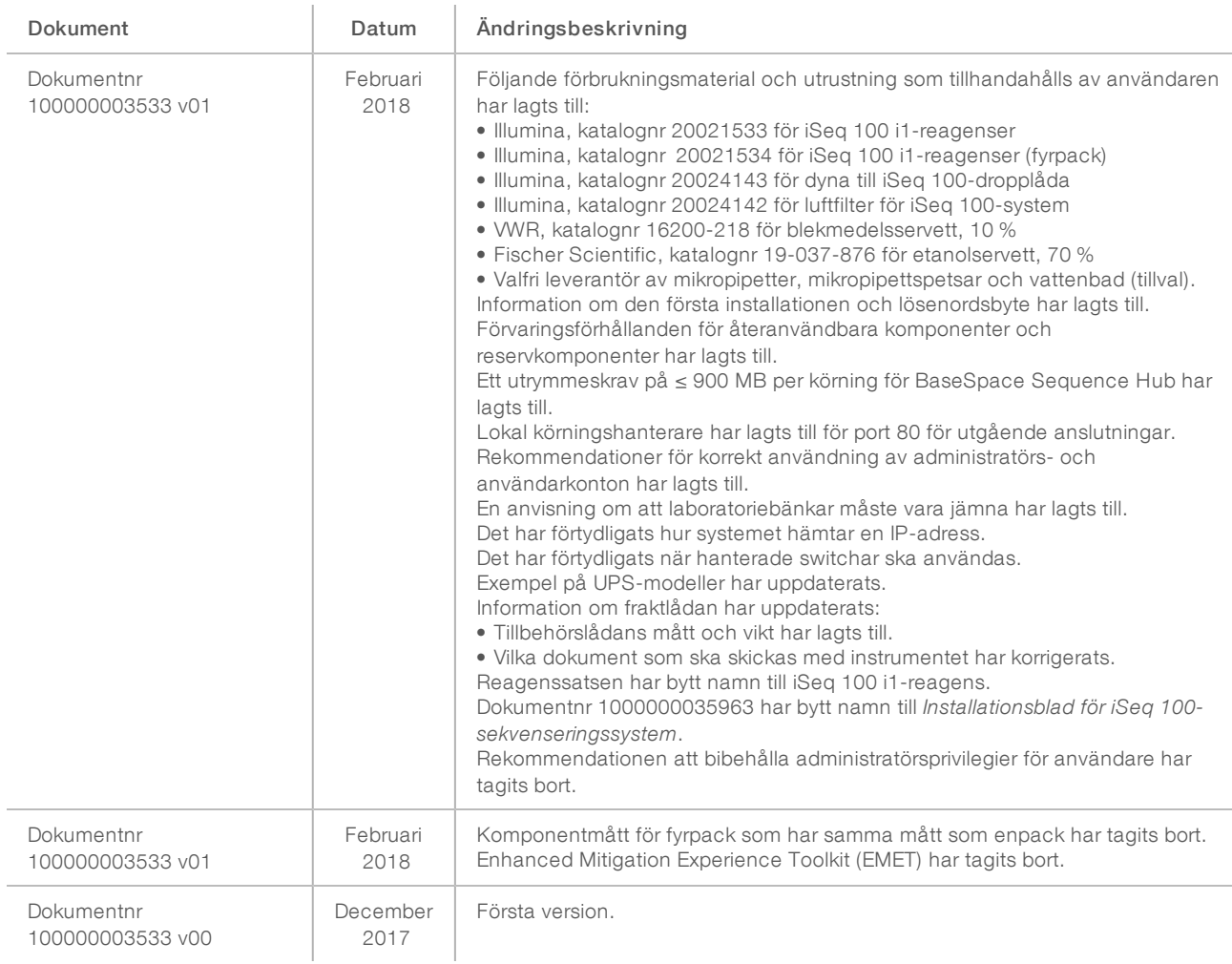

# <span id="page-17-0"></span>Teknisk hjälp

Kontakta Illuminas tekniska support för all form av teknisk hjälp.

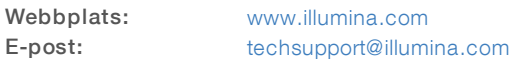

Telefonnummertill Illuminas kundtjänst

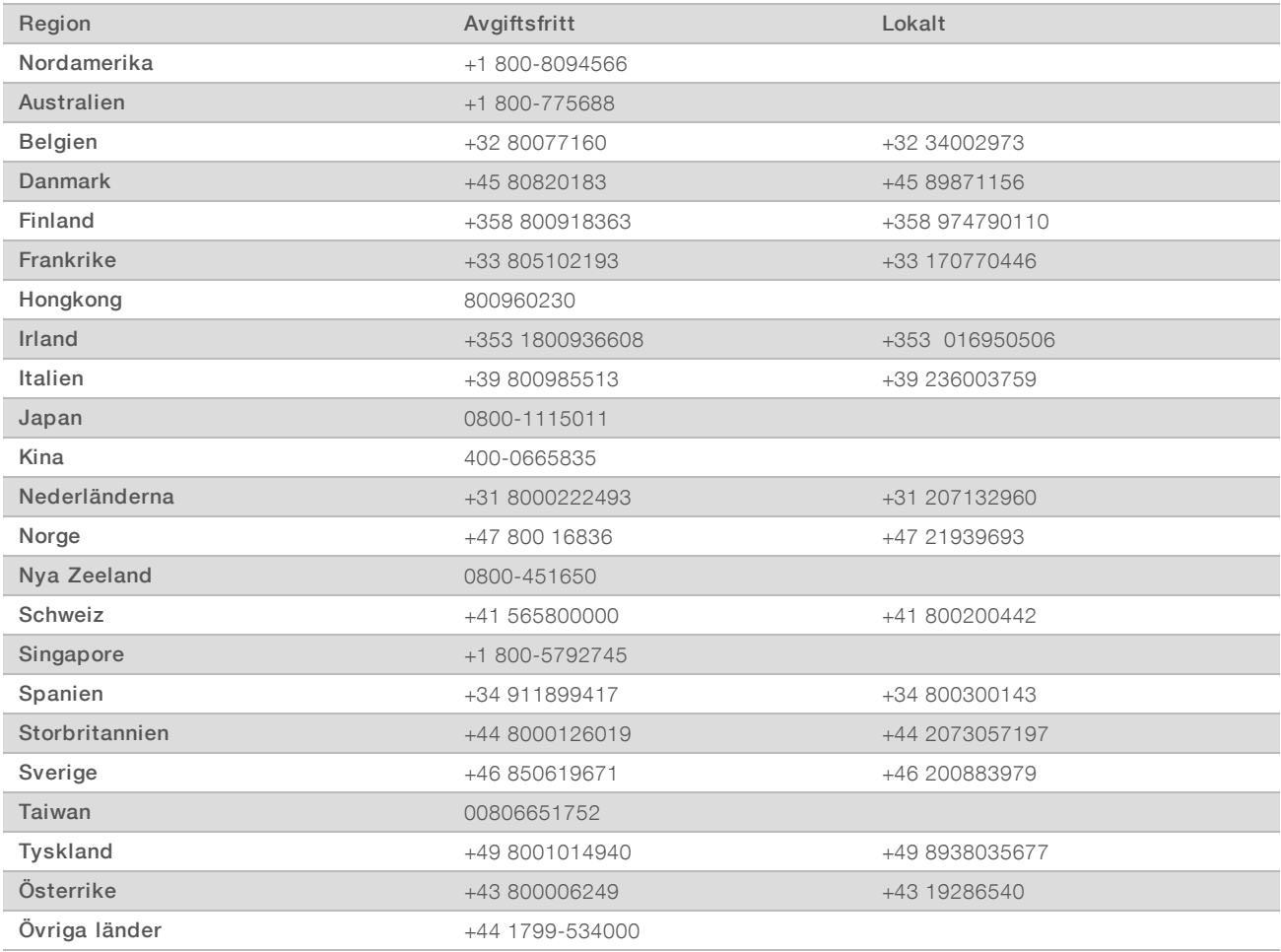

Säkerhetsdatablad (SDS) – Finns på Illuminas webbplats på [support.illumina.com/sds.html.](http://support.illumina.com/sds.html)

Produktdokumentation – Kan hämtas i PDF-format på Illuminas webbplats. Gå till [support.illumina.com,](http://www.illumina.com/support.ilmn) välj en produkt och klicka sedan på Dokumentation och litteratur.

# MA

Illumina 5200 Illumina Way San Diego, California 92122 USA +1 800-8094566 +1 858-2024566 (utanför Nordamerika) techsupport@illumina.com www.illumina.com

Endast för forskningsbruk. Inte för användning i diagnostiska procedurer.

© 2019 Illumina, Inc. Med ensamrätt.

# illumina®